## **CASIO® fx-92 Collège (2023)**

## **1. Obtenir le logarithme d'un nombre**

La fonction logarithme (népérien) se cache dans le menu « **CATALOG** »  $(\nabla)$  sous-menu « **Analyse fonction** » puis « **LN** ».

Pour y accéder « rapidement », utiliser la séquence de touches suivante :

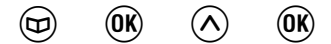

Par exemple, pour calculer ln(3), on tapera

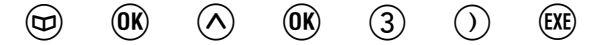

## **2. Obtenir l'exponentielle d'un nombre**

La fonction exponentielle (plus précisément la valeur e = 2.719…) se cache aussi dans le menu « **Catalog** »  $\textcircled{r}$  mais dans le sous-menu « **Autre** » puis «  $e$  ». Il faut ensuite le mettre à la « puissance » souhaitée avec la touche  $(\blacksquare)$ .

Pour y accéder « rapidement », utiliser la séquence de touches suivante :

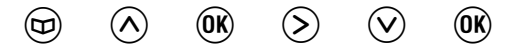

## **3. Stocker la valeur de** *e***=2.719… dans une mémoire**

Il est possible de stocker la valeur de *e*=2.719… dans une mémoire (par exemple la mémoire « **E** » !) pour faciliter sa saisie.

- Utiliser la méthode ci-dessus pour obtenir la valeur de *e* :

 $\circledcirc$   $\circledcirc$   $\circledcirc$   $\circledcirc$   $\circledcirc$   $\circledcirc$ 

- Puis stocker cette valeur dans la mémoire E :

 $\widehat{r}(\widehat{x})$   $\widehat{N}$   $\widehat{N}$   $\widehat{N}$   $\widehat{N}$   $\widehat{N}$   $\widehat{N}$ 

On obtient alors la valeur  $e=2.719...$  avec la combinaison  $\left(\hat{\mathbf{f}}\right)(2)$ . Par exemple, pour calculer *e3* , on tapera

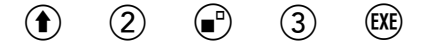